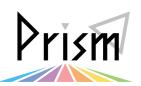

# Easy on the web! Requesting Books / Copies from Other University Libraries

"University of Tsukuba Library does not hold the article/book I want to read!"

If it is held by in the library of other universities or organizations, you can get the copies or borrow the books (Paid Service). You can apply anytime and anywhere on online if you register this online service in advance.

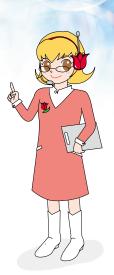

#### 1. Let's Register!

2.Let's apply online!

#### Registration/change settings of mail service

- ① Log in "My Library" from Library top page.
- ② Click "E-mail Service" and enter your user ID (13 digit) and password。
- ③If you have not been registered yet, enter your email address and check "Notification of arrival of copies or books from other libraries". Enter the password at the bottom of the screen and click "Register".

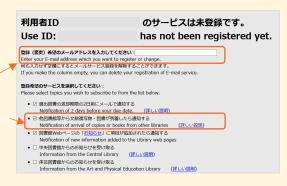

### Registration of Interlibrary loan online application

- ①Log in "My Library" and click "Registration of Interlibrary loan online application (for private expense)". Enter your user ID (13 digit) and password at the bottom of the screen.
- ②You will receive an e-mail about the URL of the application.
- ③Please print the page you have notified, fill out the necessary items in handwriting, and submit by one of the following methods.
  - · Come to the library and hand the application in.
  - · Send the application as an attached file by e-mail.
  - · Send the application and copy of your ID card by mail.

Registration procedure is finished. Let's apply online!

#### Easy on the web! Requesting Books / Copys from Other University Libraries

#### 1. Let's Register!

# 2. Let's apply online!

# Step1. Make sure the material is not held by the library

- ①Search the keyword, article/book title, etc., on Tulips Search.
- ②If it is displayed Open or Library in Access, You can get the materials from E-resource or at the library.
- ③If it is displayed another, the material may be not held by the library. Click the title and "Tulips Linker".

# VR as Library Technology: Early Faculty and Stud Q 対域検索 238件見つかりました。 対域でまためる 出版年 入手方法 VR as Library Technology Early Faculty and Student Feedback on Educational Use of Immersive Technology Search and Library Technology Search Feedback on Educational Media and Technology Yearbook p.129 Springer Tullps Discovery Tulips Linker 10.1007/978-3-030-2786-6-8.12 IESM 8785-2094

## Step2. Apply from "Tulips Linker"

- ①Click "Copy request (Private expense)" for copies, and "Loan request (Private expense)" for books. Enter your user ID (13 digit) and password (no need if already logged in).
- ②Fill in the application page. Entering precise and detailed information will help you get the article faster. If it is OK, click "Go to confirmation window."
- ③Check the detail of your request, click "confirm" if there is no problem.

|                                      |                                                                                                    |                   | Get it from a                  | Get it from another library (ILL) |                |  |
|--------------------------------------|----------------------------------------------------------------------------------------------------|-------------------|--------------------------------|-----------------------------------|----------------|--|
|                                      | Copy request (University exp                                                                                                  |                   |                                |                                   | e)             |  |
|                                      |                                                                                                    |                   | Copy request (Pri              | vate expense)                     | (Paid Service  |  |
|                                      |                                                                                                    |                   | Loan request (Un               | iversity expens                   |                |  |
| Document Photocopy                   |                                                                                                    | Request : I       | nr Loan request (Pri           | vate expense)                     | (Paid Service) |  |
| Input                                | -                                                                                                    | Confirm           | eDDS (University               | expense only)                     |                |  |
|                                      |                                                                                                    |                   | Complete                       |                                   |                |  |
| Journal title (Book<br>title)        | Education                                                                                                    | nal media and ted | chnology yearbook              |                                   |                |  |
| Author                               |                                                                                                    |                   |                                |                                   |                |  |
| Publisher                            |                                                                                                    |                   |                                |                                   |                |  |
| ISBN                                 | 9780872                                                                                                    | 874466            |                                |                                   |                |  |
| ISSN                                 |                                                                                                    |                   |                                |                                   |                |  |
| Volume/Issue<br>number<br>(Required) | 0                                                                                                    |                   |                                |                                   |                |  |
|                                      | Enter the volume and issue numbers in the format of Volume(Issue); for example, enter 1(2) in the event of Volume 1, Issue 2. |                   |                                |                                   |                |  |
| Page numbers<br>(Required)           |                                                                                                    |                   |                                |                                   |                |  |
| Publication year                     | 1986                                                                                                    |                   |                                |                                   |                |  |
| Article Author<br>(Required)         | Miller, El                                                                                                    | wood L.           |                                |                                   |                |  |
| Article title<br>(Required)          |                                                                                                    |                   |                                |                                   |                |  |
| $\sim$                               |                                                                                                    |                   |                                | ~                                 |                |  |
| Accounting item                      | Private ex                                                                                                    | pence             |                                |                                   |                |  |
| Color copy (Required)                |                                                                                                    |                   | •                              |                                   |                |  |
| Service level                        | Standard                                                                                                    | ı                 | •                              |                                   |                |  |
| Pick up at (Required)                |                                                                                                    |                   | :                              |                                   |                |  |
| Message to the<br>Library            | Diameter and                                                                                                    |                   | ts or special instructions for |                                   |                |  |
|                                      | r rease en                                                                                                    | on any commen     | to or opecial instructions for | your requests.                    |                |  |
|                                      | Ca                                                                                                    | ancel             | Go to Confirmation<br>window   |                                   |                |  |

#### Tips!

#### You can apply form the database!

You can apply for copy/loan request from the databases where "Tulips Linker". is displayed. If you want to apply from off-campus, please use remote access service.

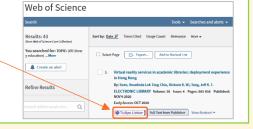

# Step3. Receive the copy/book at the reference

A notification will be sent to your registered e-mail address when the copy/book is ready. You will receive it in exchange for payment at library. Please check the opening calendar of each library and be sure to pick it up within the reception hours.

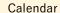

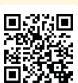